Q: Could I somehow create a profile on the FTP settings which will upload a jpg or any type of image every a specific time of period

A:

- 1.) Please upgrade the firmware 5.0.2.5152 or above.
- 5.0.2.5152 fimware download link:

- 2.) Set Video function.
- a. Click on include Date & include Time.
- b. Click on Include Text & enter the word you want.

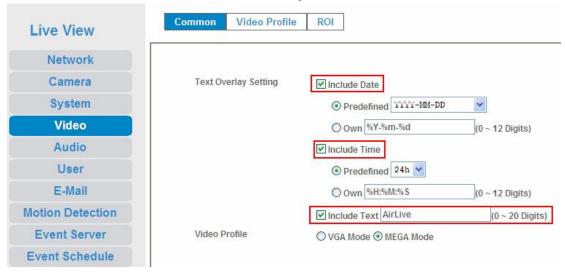

## 3.) Set FTP Server

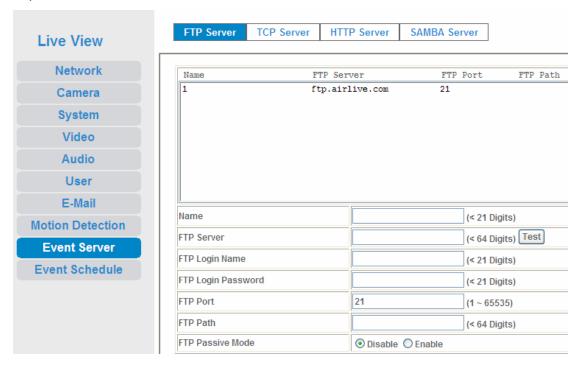

- 4.) Set Even Schedule
- a. set type: click on Schedule Trigger
- b. Set Action, click on Send FTP.

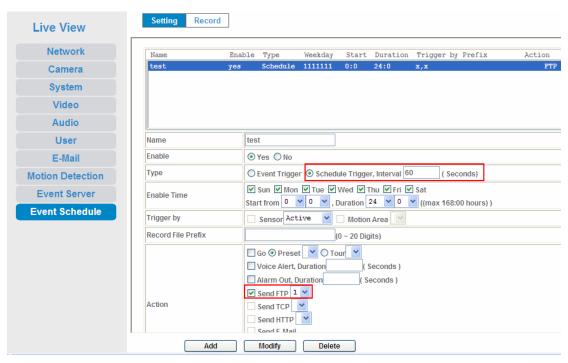

- 5.) Set Record
- a. Set Record File Type: click on JPEG.
- b. Set Record File Prefix: enter the word you want.

## c. Set JPEG Picture Number : One.

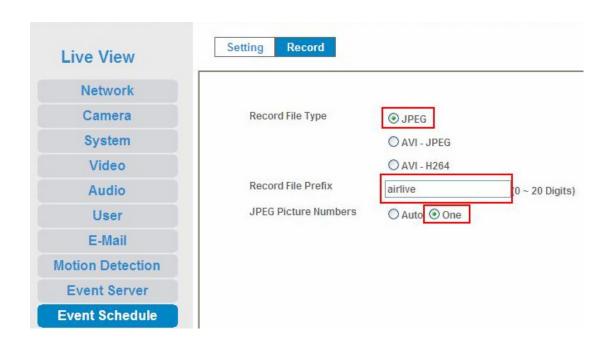

## 6.) Results

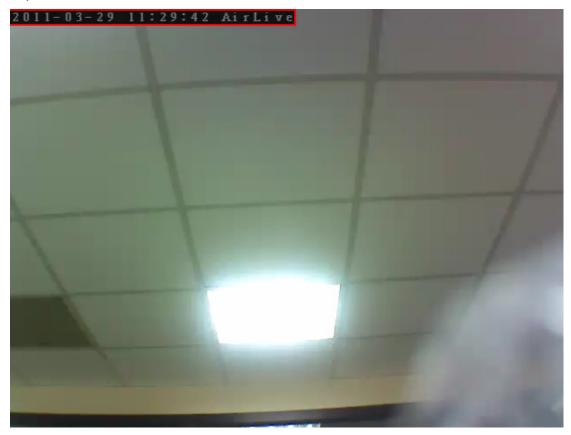